October 13, 2016

**Out Of Stock Notification** is an add-on using which users can get notified when an out of stock product gets back in stock and is available for the purchase. The users just have to provide their email id and they will receive a mail when the product gets back in stock. The admin can choose whether the users get notified automatically or manually.

## Features

- The admin can enable or disable the module on Frontend.
- The admin can enable or disable the low stock notification.
- Product quantity can also be set by the admin for low stock notification.
- The customer will receive an email notification when the product gets back in stock.
- Registered users email id will be automatically filled, they just have to click on 'Notify Me'.
- The admin can choose to notify users automatically or manually.
- The admin can view all the notification requests in which product name, notification status, and customer's email id are mentioned. Admin can also delete a request.
- The admin can also configure the out of stock email notification templates which will be received by the customers as well as the admin.
- Guest users can enter their email id for receiving notification.
- Works for all type of products ie; Simple, Configurable, Virtual, and Downloadable products.

## Module Configuration - Settings

First of all the admin has to navigate to **Stores**->**Configuration**->**Webkul**->**Out Of Stock Notification.** Then, four sections will appear:

1. Enable Out of Stock Notifications

### **Enable Module on Frontend**

The admin can enable or disable the module on the front end. This means if the admin has enabled the module on the front end then the user can notify the admin regarding an out of stock product by entering his/her email id.

## 2. General Settings

#### **Select Notification Method**

Admin can set the notification method as Auto or Manual. In Auto, the notification emails will be automatically sent to the user whenever the product gets back in stock. In Manual, the admin has to manually notify the users.

#### **Admin Email-id**

In Admin Email id field, the admin has to set an email id from which all the notification emails will be sent to the users.

#### **Admin Name**

In this field, the admin has to enter his name.

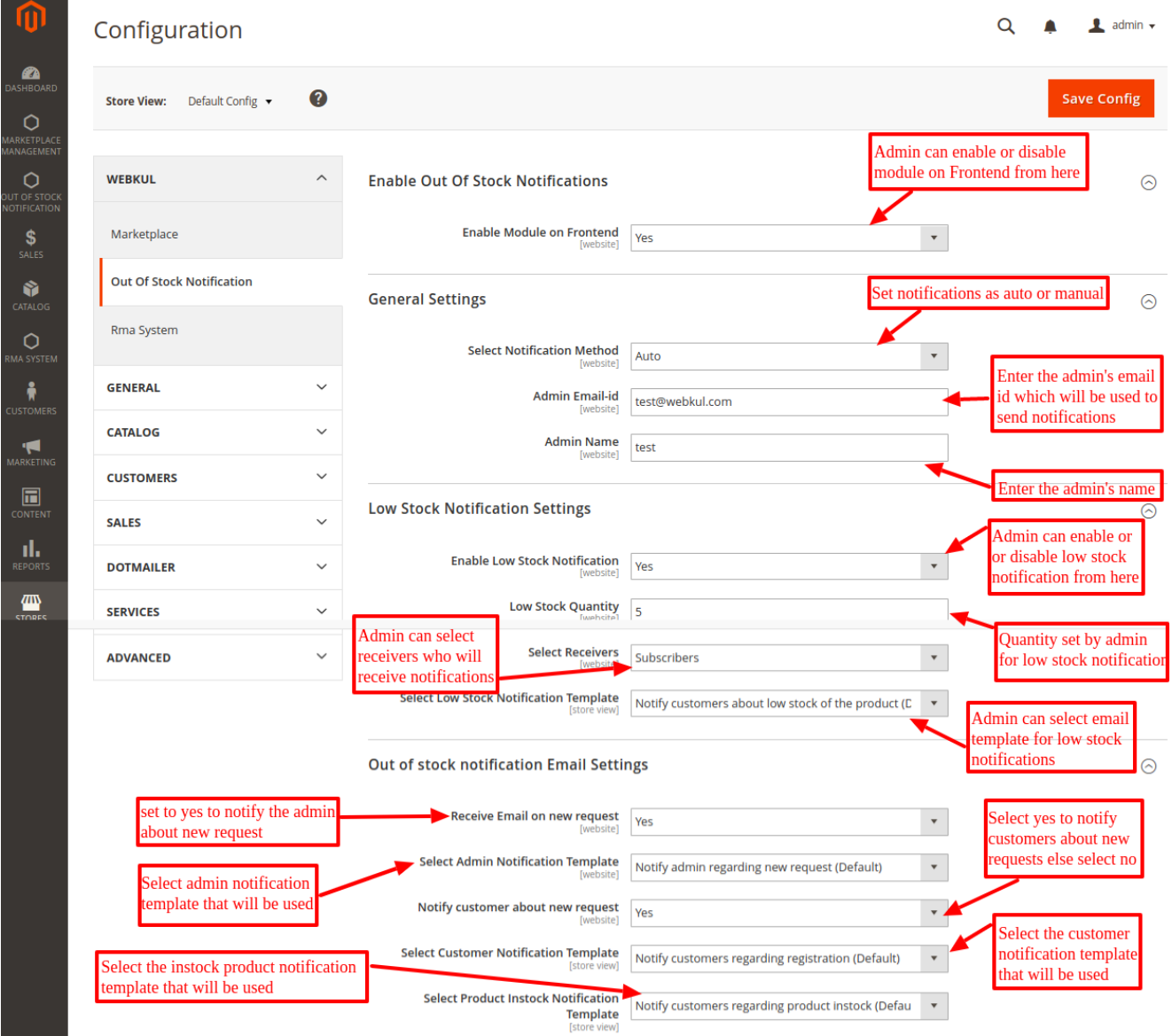

3. Low Stock Notification Settings

Low stock notification is used when the inventory of a particular product reaches the minimum specified level. For example, if there is a particular product whose inventory specified for low stock notification is 5 then, when the product inventory gets below 5 then all the registered users and guest users who have subscribed for the notification will receive a low stock email notification.

### **Enable Low Stock Notification**

The admin can enable or disable low stock notification. This means that if the low stock notification has been enabled by admin then the users will receive the notifications whenever a product gets low in stock.

### **Low Stock Quantity**

The admin has to set the quantity of low stock notification

### **Select Receivers**

The admin has to select the receivers who will receive the low stock email notification. The admin can select the subscribers or all customers for this.

### **Select Low Stock Notification Template**

In this field, the admin has to select email template for low stock notification.

## 4. Out of Stock notification Email Settings

Under **'**Out of stock Email Notifications**'** the admin can configure:

- Notify Admin of New Request.
- Notify Customer of new Request.
- Select Admin & Customer Notification template.
- Select product in Stock Notification template(The Default one).

## Frontend – Workflow

#### Guest User

If the admin has enabled the module on frontend from the admin panel then the guest user has to enter his/her email id and click on Notify me option if he/she wants to get notified about when the out of stock product gets back in stock and available for purchase.

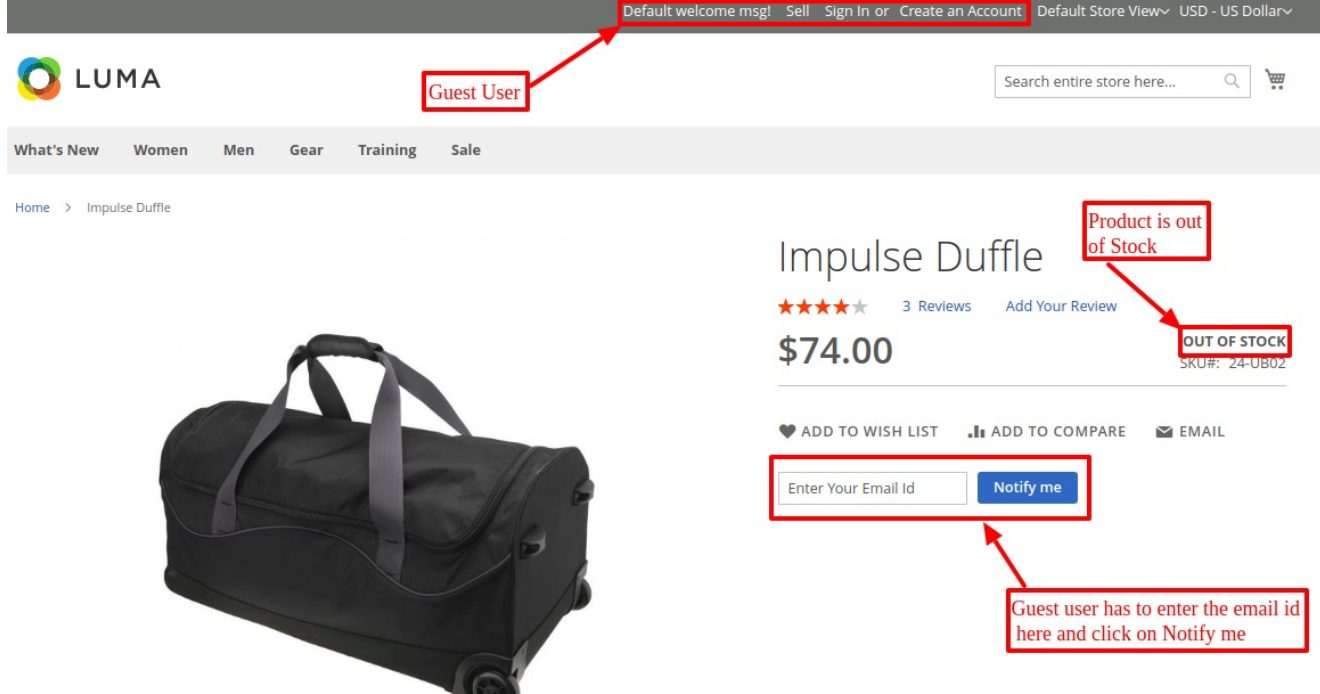

If the admin has disabled the module on frontend from the admin panel then the guest user will not be able to enter the email id for receiving the notification.

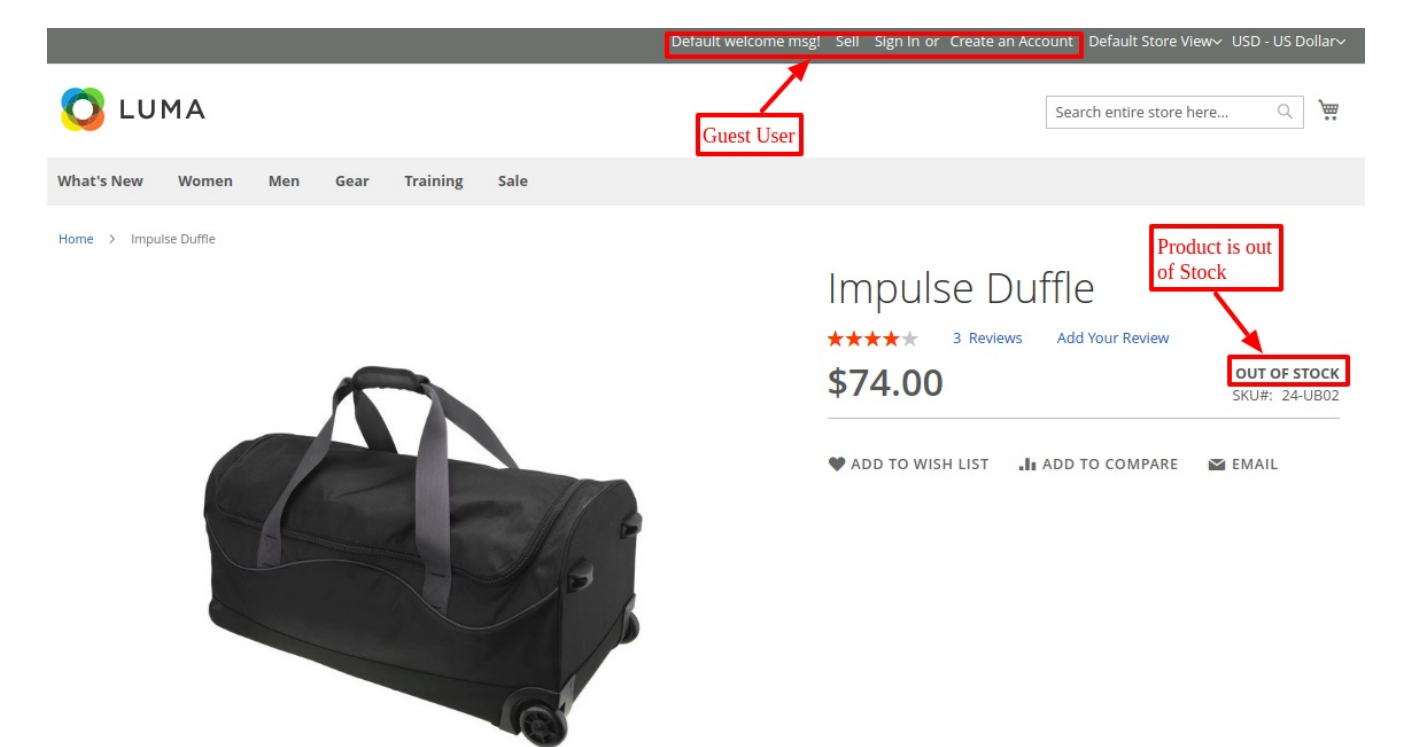

Registered User

Whenever registered users visit an out of stock product page, they can see that their email id is already been filled in the email id field, they can also change the email id if they want and after that, they can click on '**Notify Me**' to receive notification when the product gets back in stock.

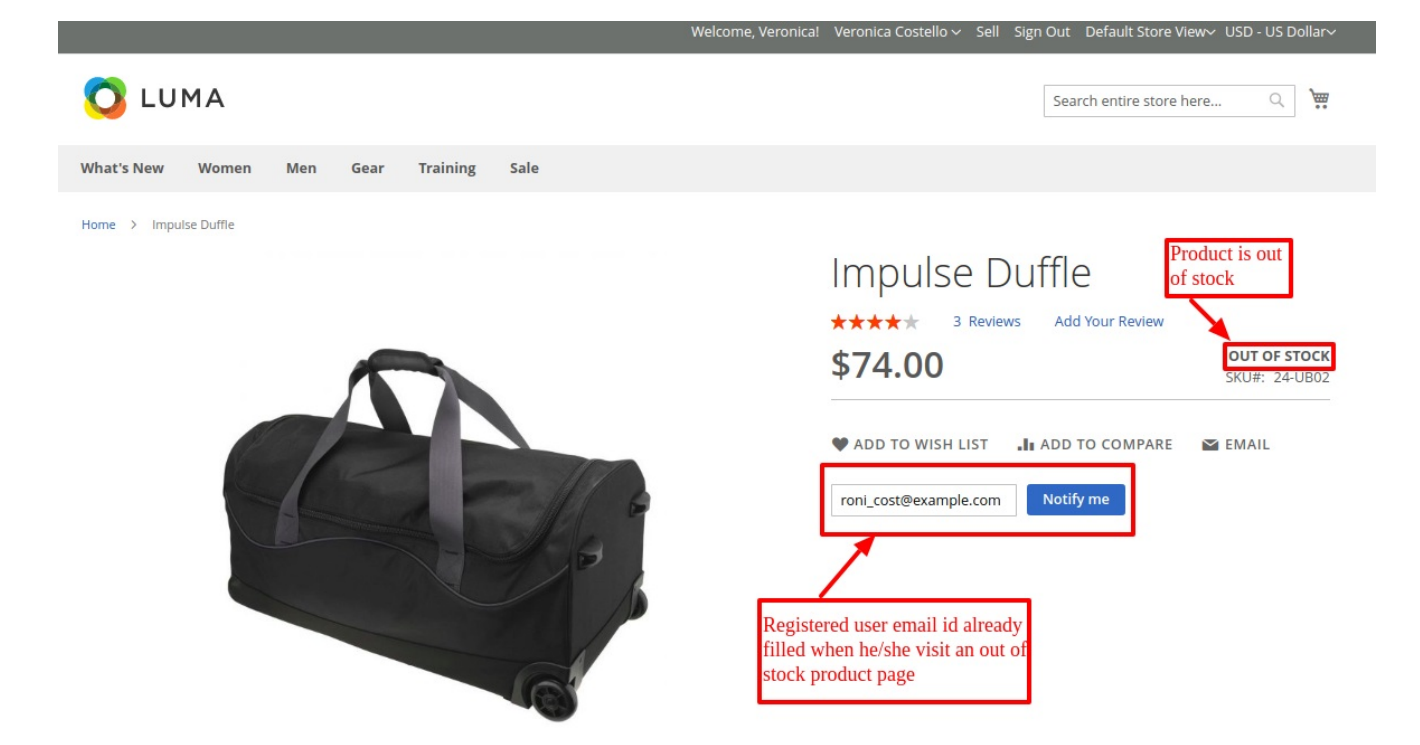

After entering email id and clicking on '**Notify Me**', the customer will get a confirmation message, as shown in the screenshot below.

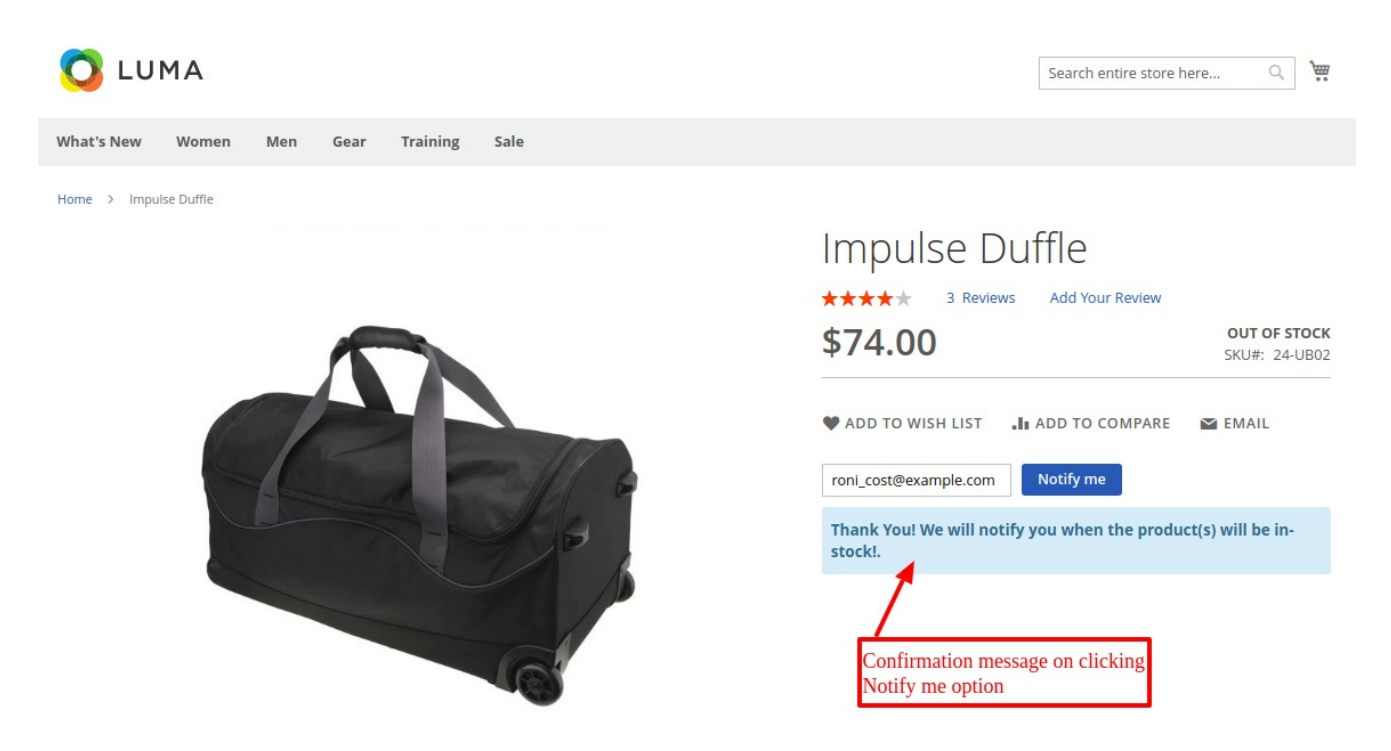

When a user will click on 'Notify me' he/she will receive a notification email as shown below:

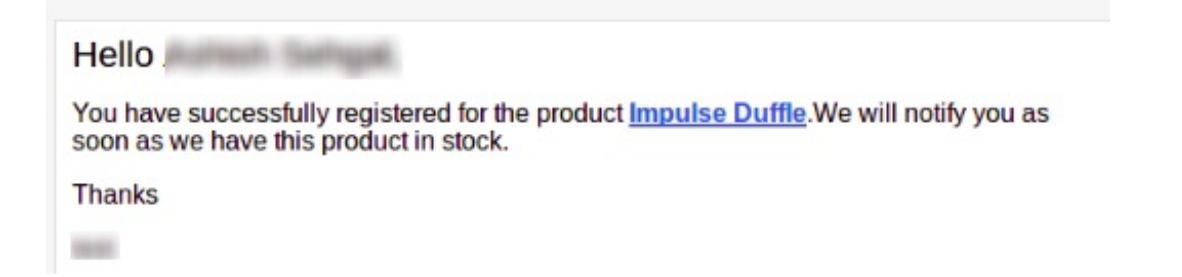

#### Configurable Product

For configurable product also, if any user visits the configurable product's page. And any of their associated product is out of stock. Then, the user can request for that product and will be notified for that particular associated product which is out of stock.

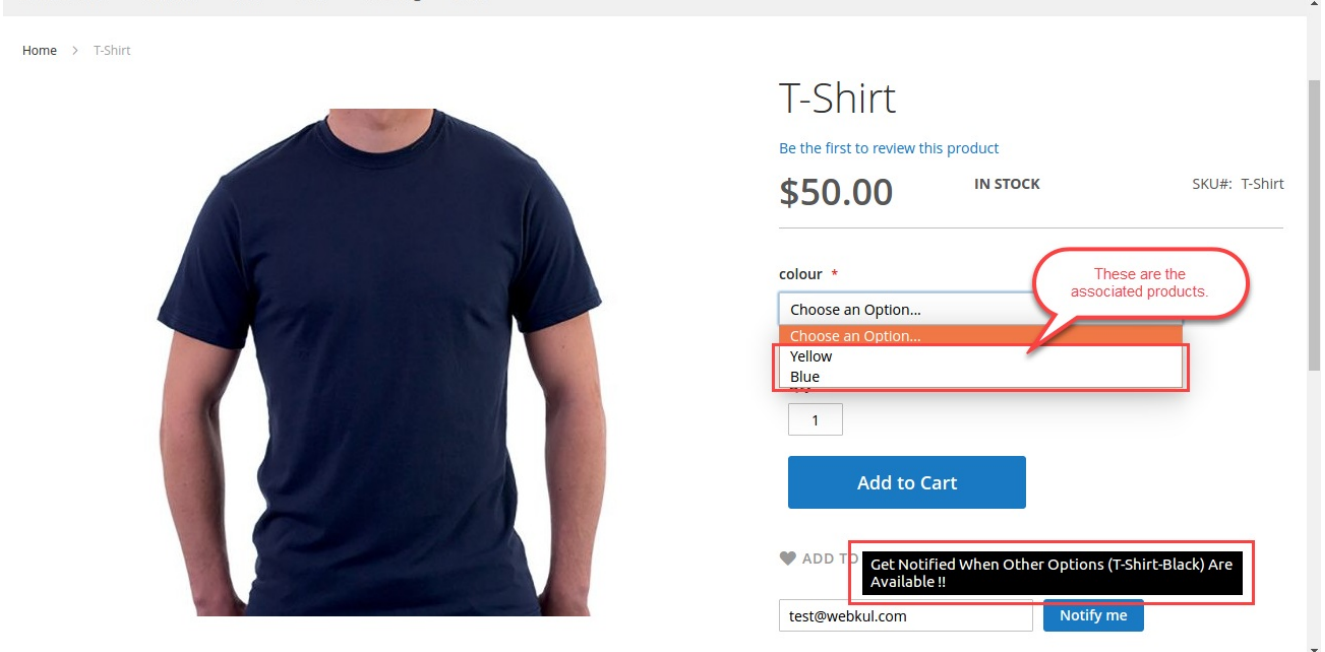

Also, either the registered user or the guest user moves their cursor over the email id field, an info message in the black box will be visible to the users.

**Note:** If Configurable Product itself is 'Out of Stock' then **'Out of Stock Notification'** works same as it works for Simple Products.

#### Email Notification

When the product gets back in stock, the customers will receive a notification email on their registered email id.

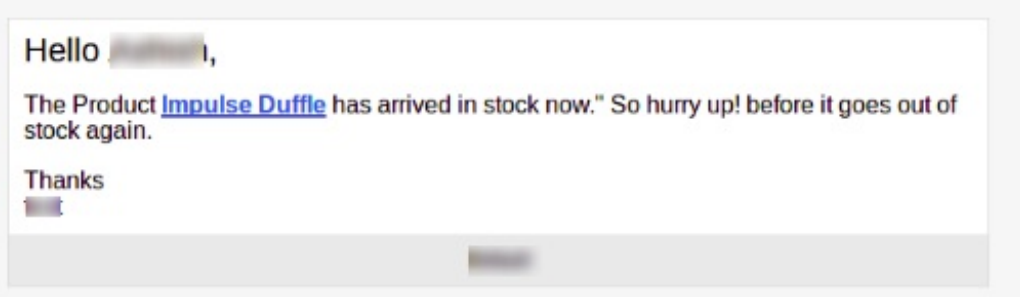

# Backend – MANAGING NOTIFICATION REQUESTS

Admin has to go to **Out of Stock Notification –> See All Requests** to view all the notification requests made on the web store.

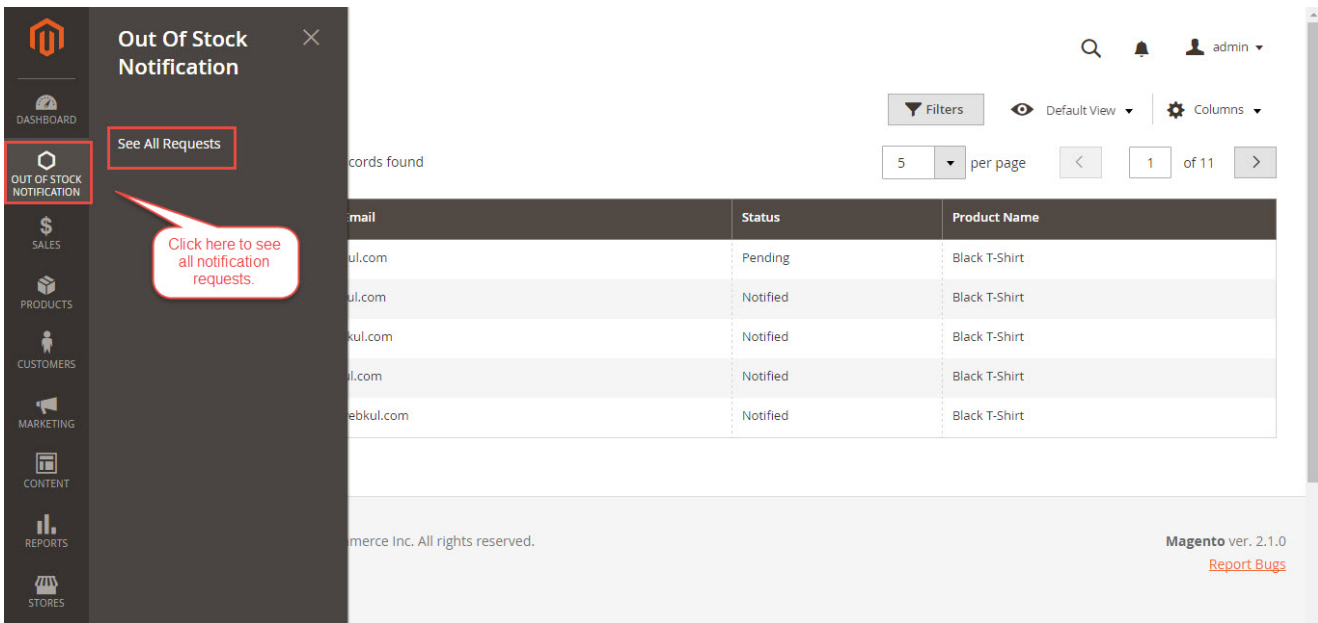

In **All Requests,** admin can view all the requests with the user email id, notification status and product name on which the request is made. From here admin can manually notify the user by selecting the user and then selecting action as **Send Notification**. Admin can also delete a request from here.

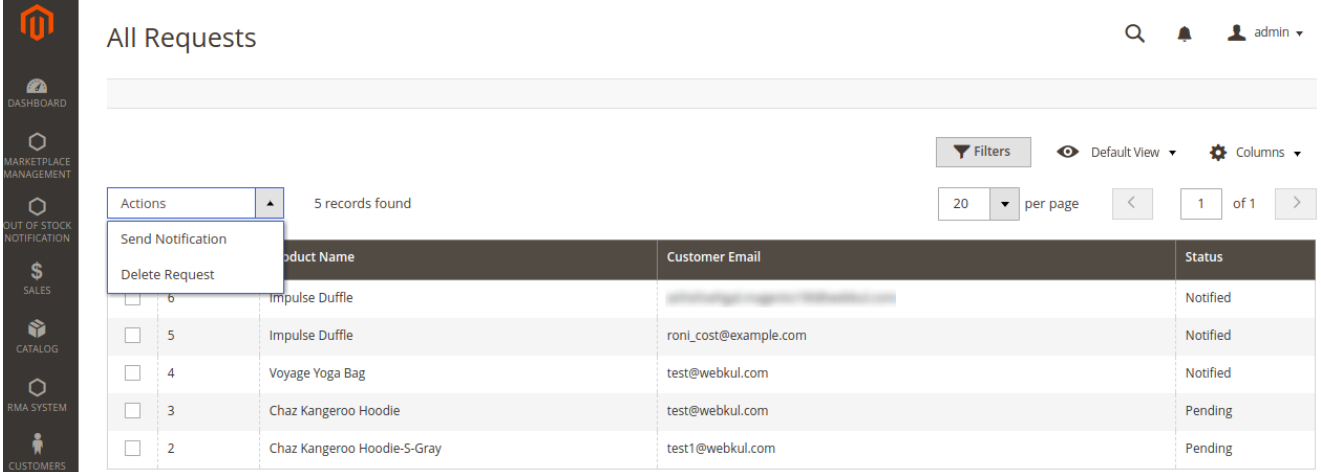

That's all for the **Out Of Stock Notification** extension. Still, have any issue feel free to add a ticket and let us know your views to make the module better at our **[HelpDesk](https://webkul.uvdesk.com/en/customer/create-ticket/) System.**